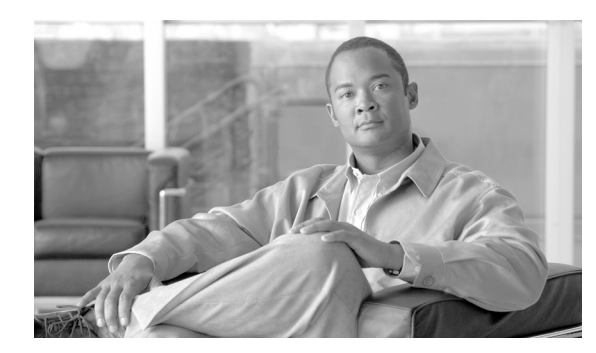

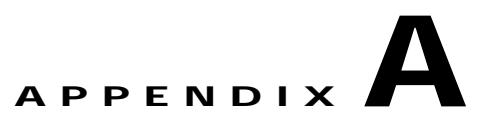

## **Stopping MKS Services**

If the MKS Toolkit is installed on your system, you must stop the MKS Toolkit's Telnetd service and MKS Secure Shell service before enabling NCM and LMS co-residency. This appendix describes these procedures.

## **Stopping the MKS Telnetd Service**

To stop the MKS Telnetd service do the following:

- **Step 1** Navigate **Start > Settings > Control Panel > Administrative Tools > Services** to access the Services window.
- **Step 2** Right-click **MKS Telnetd** and select **Properties**.
- **Step 3** Set the **Startup Type** to **Disabled** as show in [Figure A-1](#page-0-0)

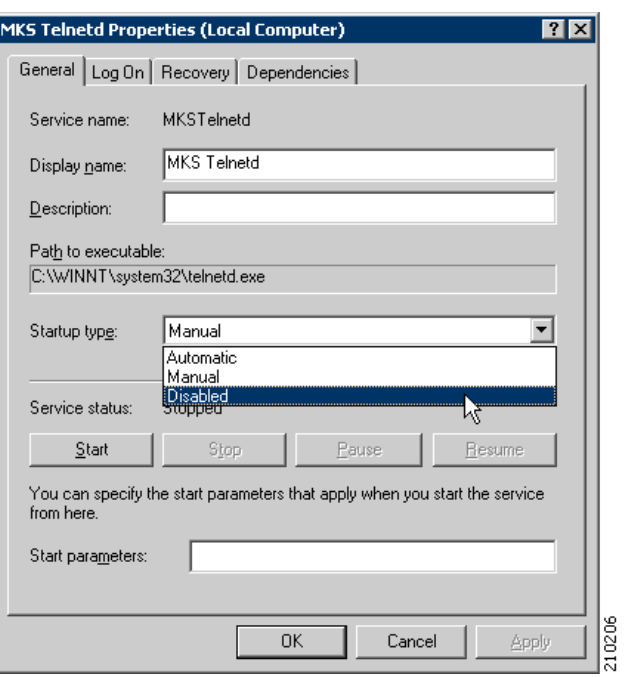

## <span id="page-0-0"></span>*Figure A-1 Disabling the MKS Telnetd Service Window*

**Step 4** Click the **Stop** button.

**Step 5** Click the **OK** button.

## **Stopping the MKS Secure Shell Service**

To stop the MKS Secure Shell (ssh) service do the following:

- **Step 1** Navigate **Start > Settings > Control Panel > Administrative Tools > Services** to access the Services window.
- **Step 2** Right-click **MKS Secure Shell Service** and select **Properties**.
- **Step 3** Set the **Startup Type** to **Disabled** as show in [Figure A-2](#page-1-0)

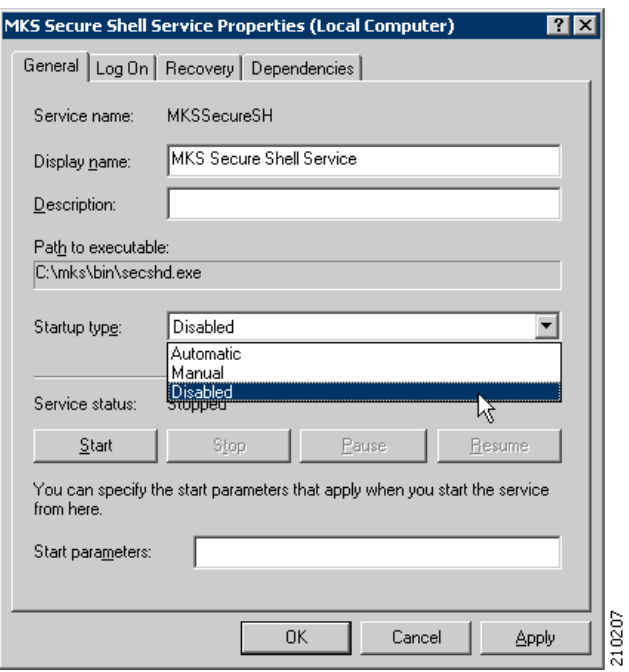

<span id="page-1-0"></span>*Figure A-2 Disabling the MKS Secure Shell Service Window*

- **Step 4** Click the **Stop** button.
- **Step 5** Click the **OK** button.